## **Instructions TURNPORTAL 非**

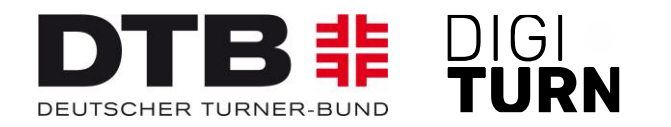

# **Registration in the TURNPORTAL and application for a DTB ID**

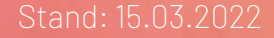

## **Registration (1)**

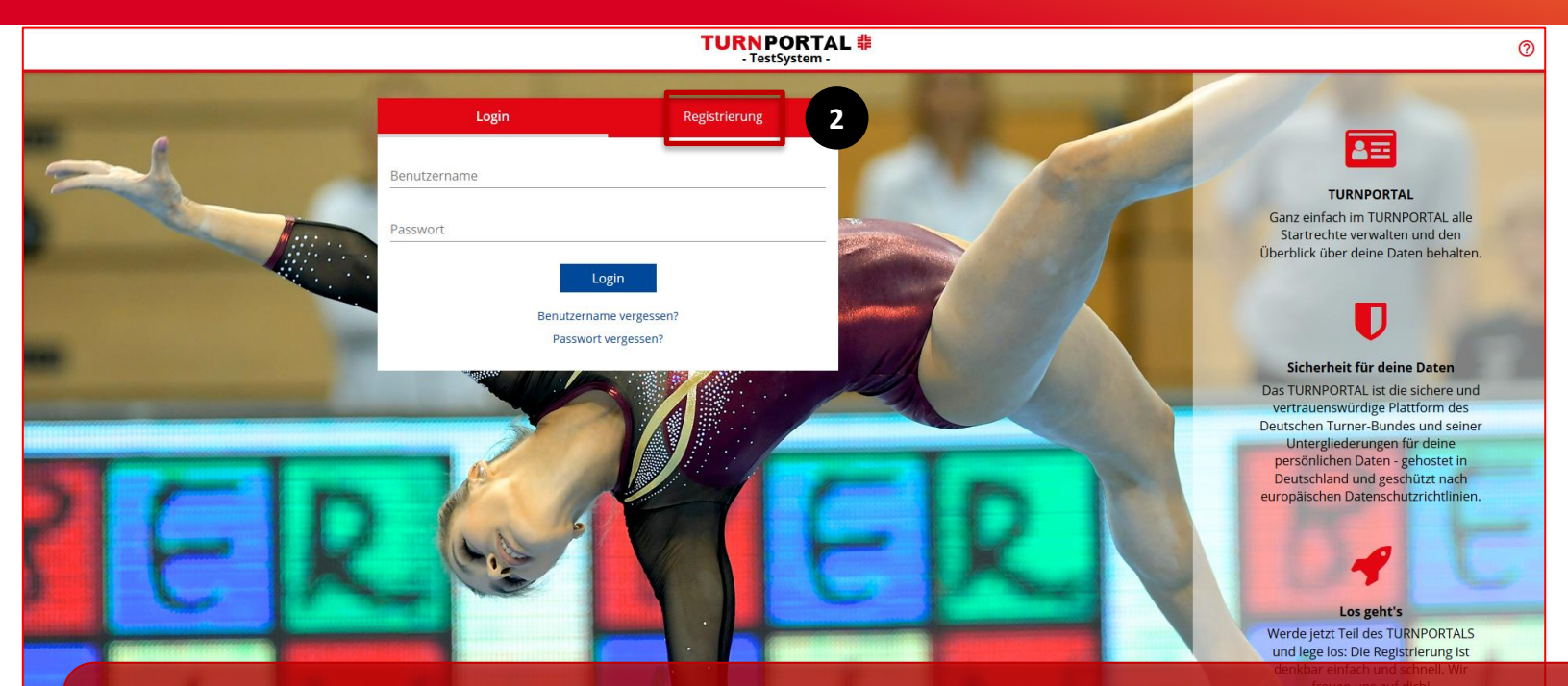

You can register and apply for a DTB ID in the TURNPORTAL at [https://turnportal.de](https://turnportal.de/). When visiting the TURNPORTAL for the first time, you must switch from the 'Login' tab to the '**Registration**' [2] tab.

## **Registration (2)**

### **TURNPORTAL 非**<br>TestSystem

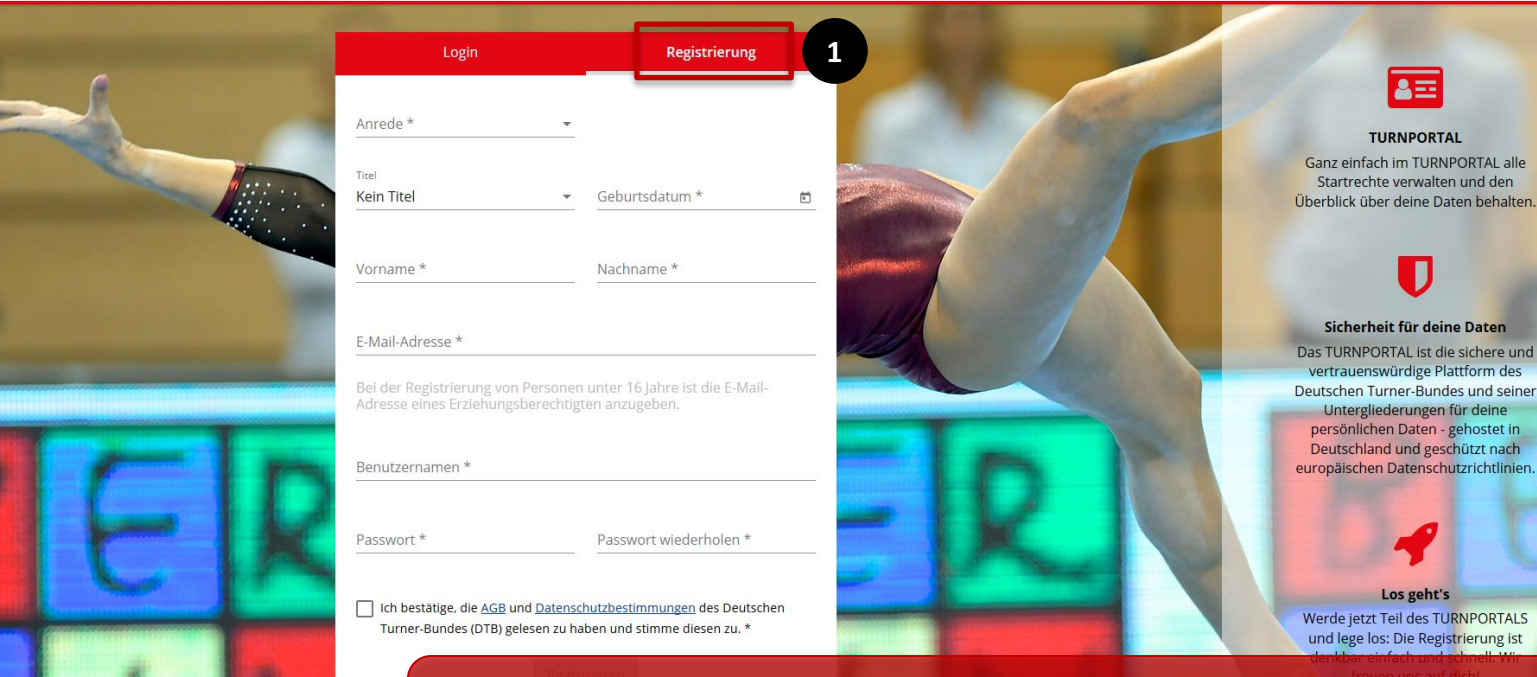

For '**Registration**' [1], all fields marked with an asterisk \* (mandatory fields) must be completed.

 $\odot$ 

## **Registration (3)**

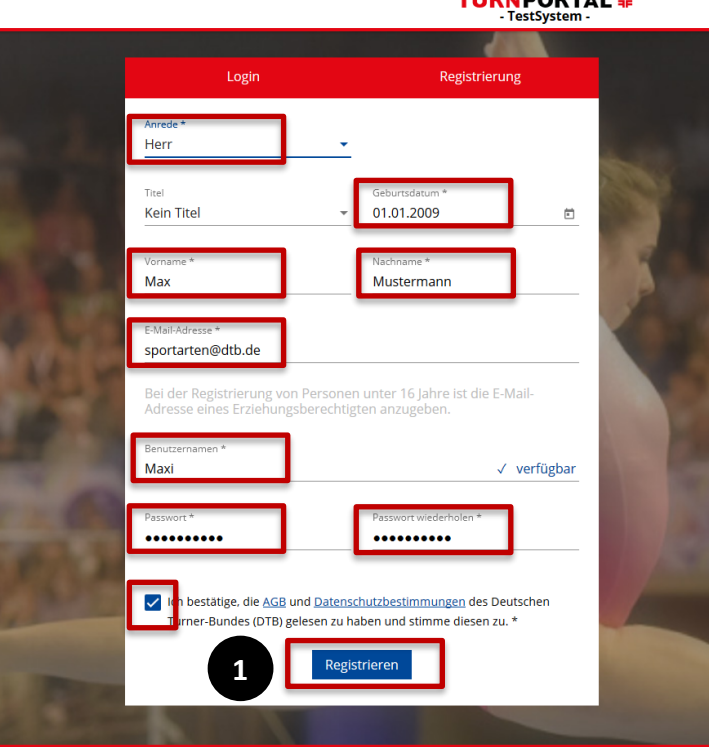

#### Datenschutz Impressum AGB

THEMBORTAL #

### **Example Max Mustermann**

- $\checkmark$  Salutation, date of birth, first/ last name,
- $\checkmark$  Enter email address,
- $\checkmark$  Assign a username (here Maxi),
- $\checkmark$  Enter password and repeat
- $\checkmark$  Confirm the Terms & Conditions and the Data Protection Regulations,
- $\checkmark$  Register by clicking on the blue button [1].

## **Registration (4)**

### **TURNPORTAL 非**

Hallo Max Mustermann,

deine Registrierung im TURNPORTAL war erfolgreich! Bitte bestätige im letzten Schritt deine Registrierung, danach ist das TURNPORTAL für dich freigeschaltet.

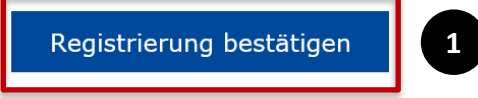

Viel Erfolg wünscht dein Team vom TURNPORTAL

Deutscher Turner-Bund e.V. Otto-Fleck-Schneise 8 60528 Frankfurt

The member will receive an e-mail notification to ´**confirm their registration**´ [1].

## **Invitation to register (1)**

### 

Hallo Max Mustermann,

du wirst zur Registrierung im TURNPORTAL für Turn- und Sportgemeinde Münster 1883 e.V. eingeladen! Um dich zu registrieren, klickst du auf die Schaltfläche unten.

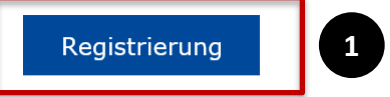

Viel Erfolg wünscht dein Team vom TURNPORTAL

Deutscher Turner-Bund e.V. Otto-Fleck-Schneise 8 60528 Frankfurt

Präsident: Dr. Alfons Hölzl VR-Nr.: 4876 Amtsgericht Fran USt-IDNr. DE114233679

Alternatively, the Club Admin can also invite members to register. In this case, the member will receive an invitation by e-mail. By clicking on the blue '**Registration**' button [1], the member is taken to the TURNPORTAL and can register as described above.

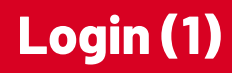

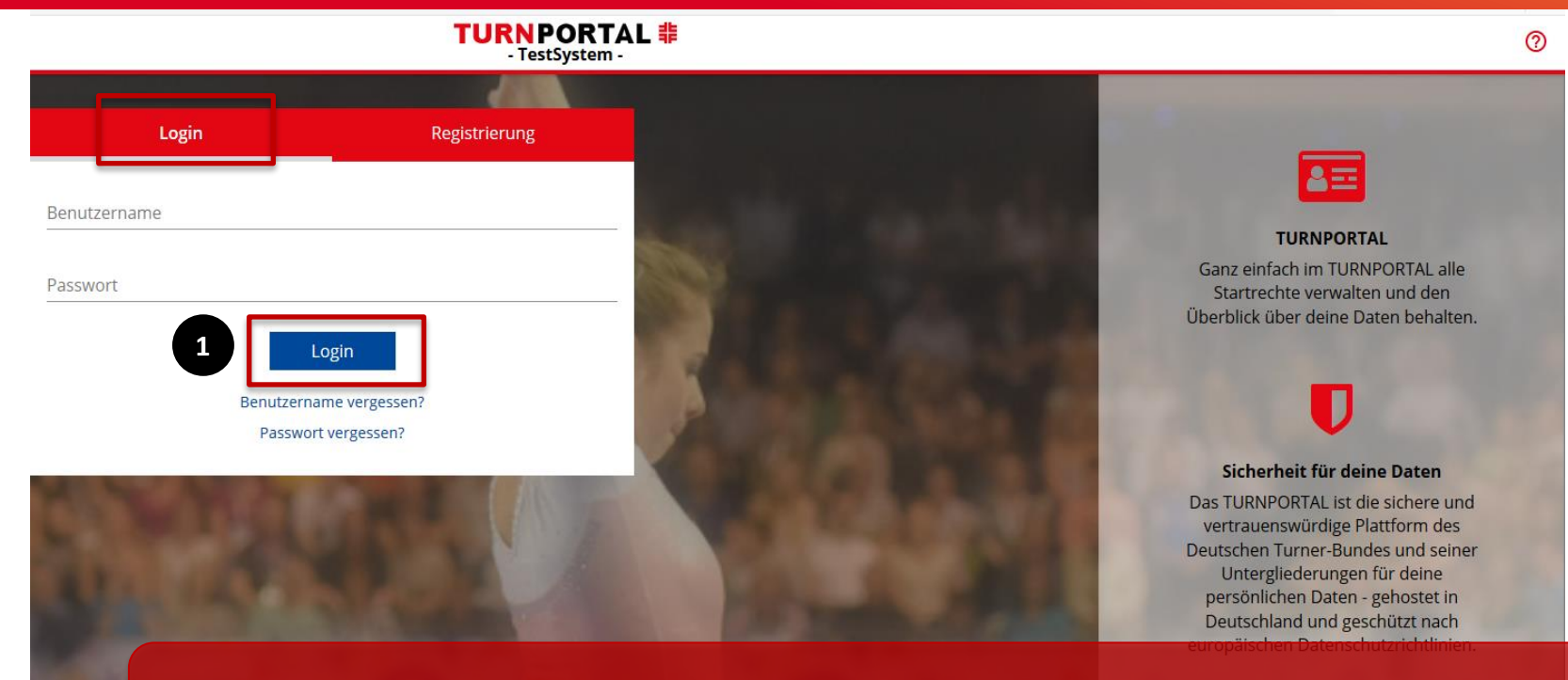

Once registration has been confirmed, the member can log in to the TURNPORTAL with their username and password.

## **Login (2)**

#### **TURNPORTAL 非**

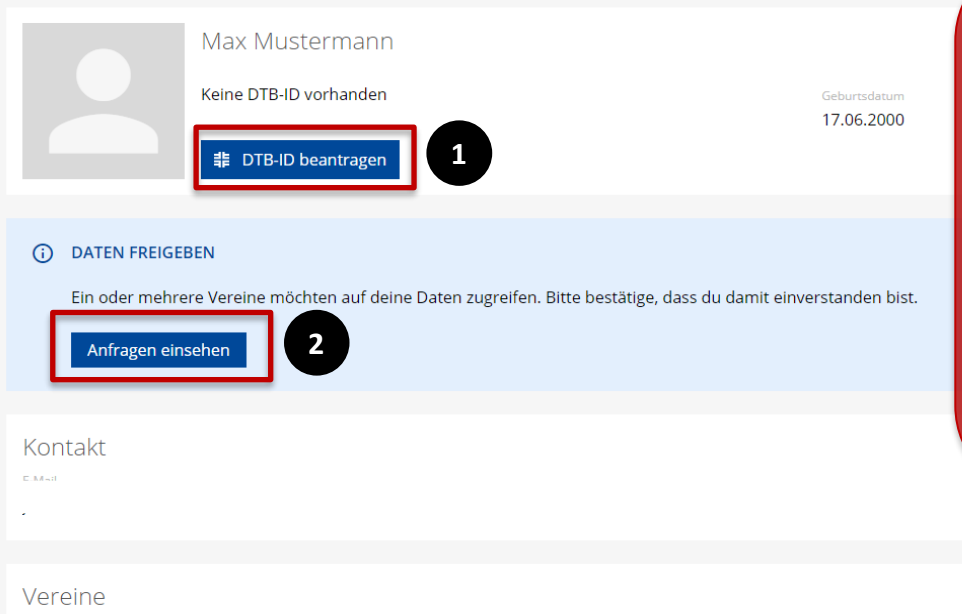

The member can now ´**apply for a DTB ID**<sup> $\left[1\right]$  and share their data with</sup> one or more clubs [2]. After the first release, the blue link disappears, and the release of further clubs takes place at the bottom right under the link '**Clubs**' [3].

**3**

Noch keine Vereine vorhanden.

## **Login (3)**

#### **TURNPORTAL #**

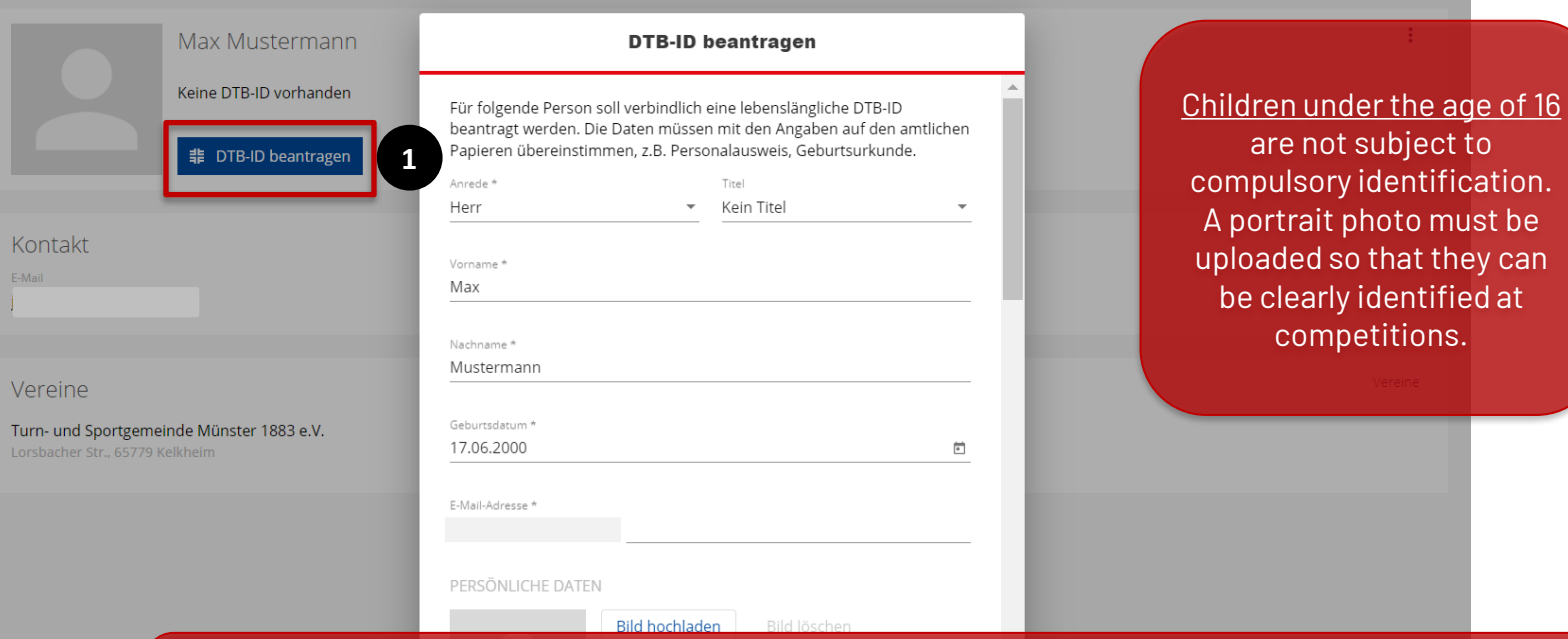

After clicking on the '**Apply for DTB-ID**' button [1], a window opens, and the required data must be entered. It is important that the data matches the data on official documents!

## **Application for the DTB-ID (1)**

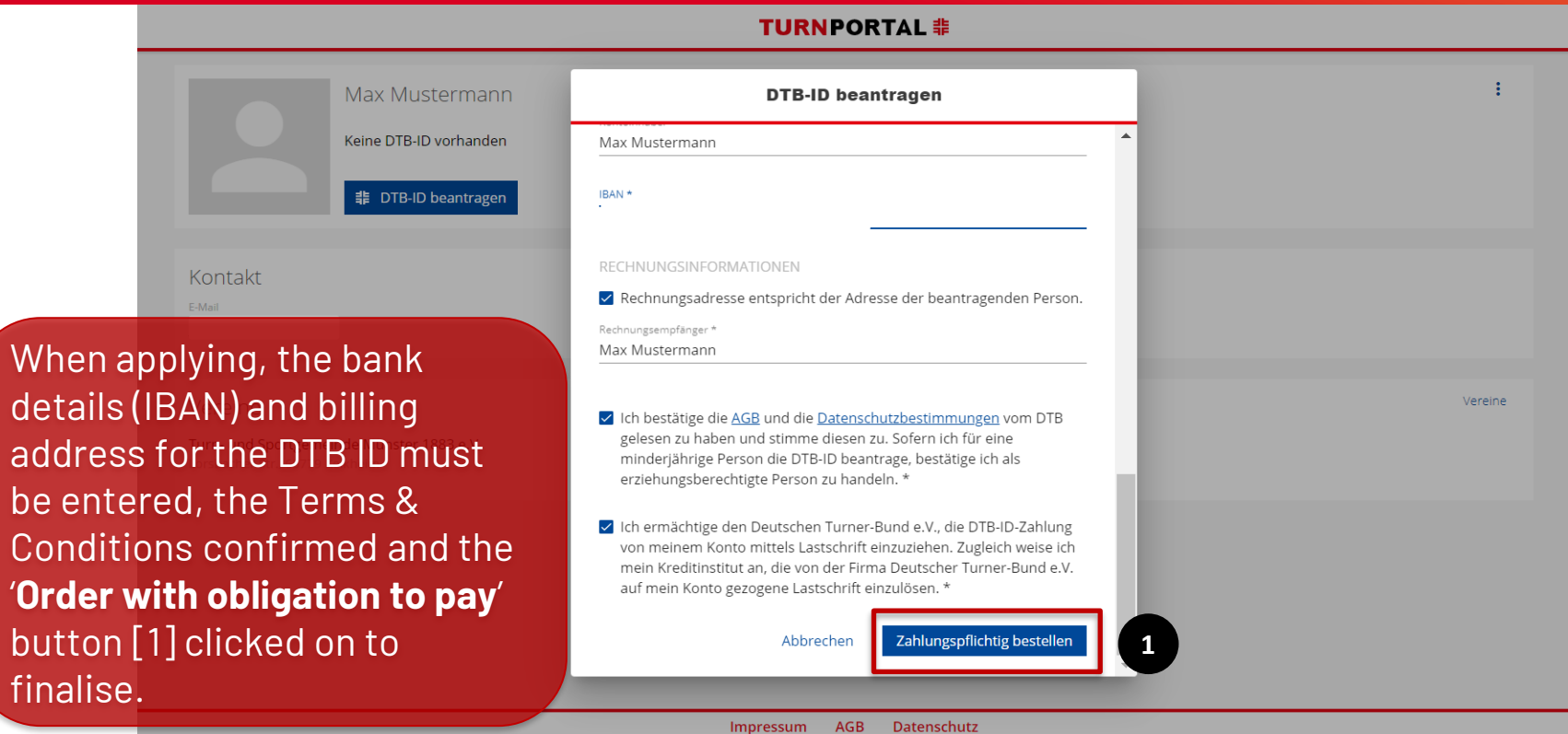

## **Application for the DTB-ID (2)**

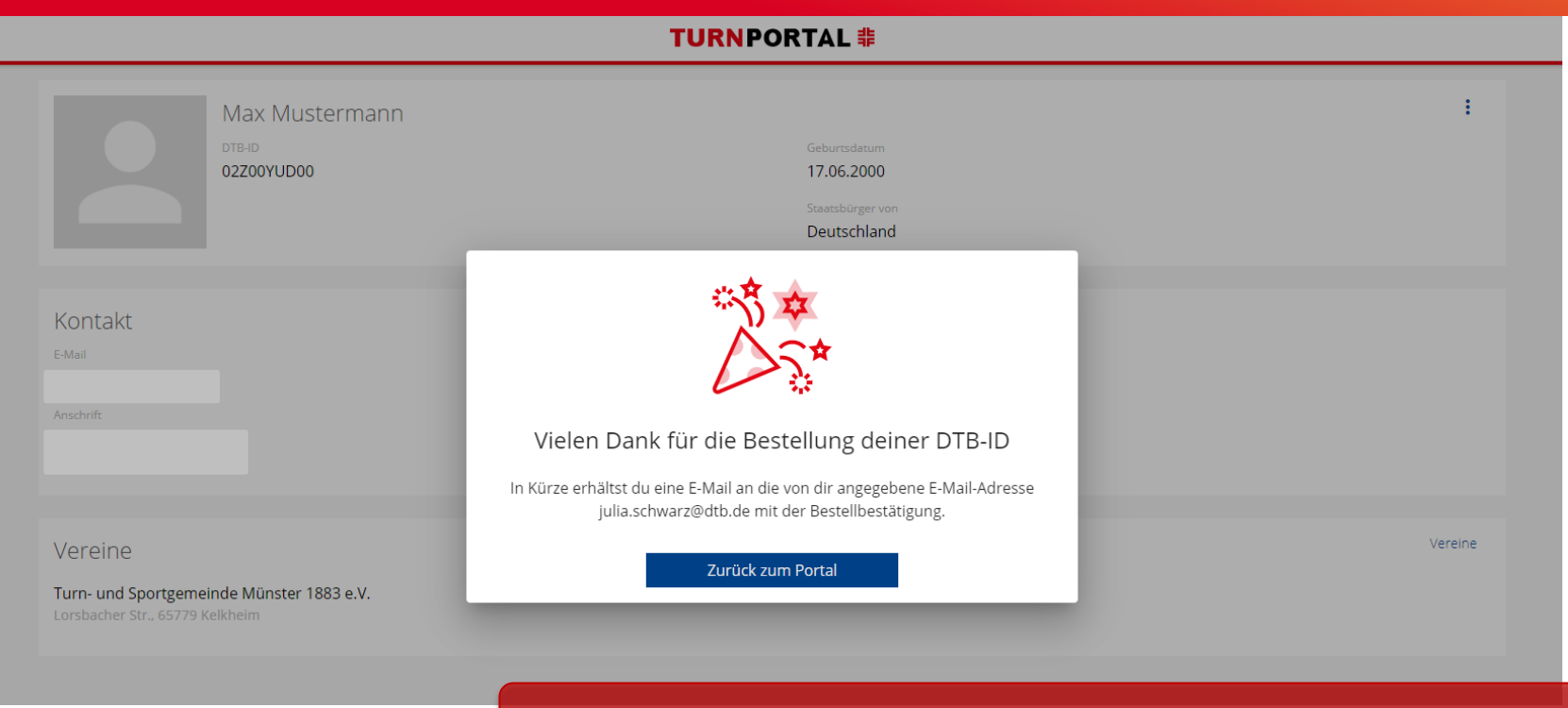

The order of the DTB-ID will be confirmed directly.

## **Approval for a club (1)**

#### **TURNPORTAL 非**

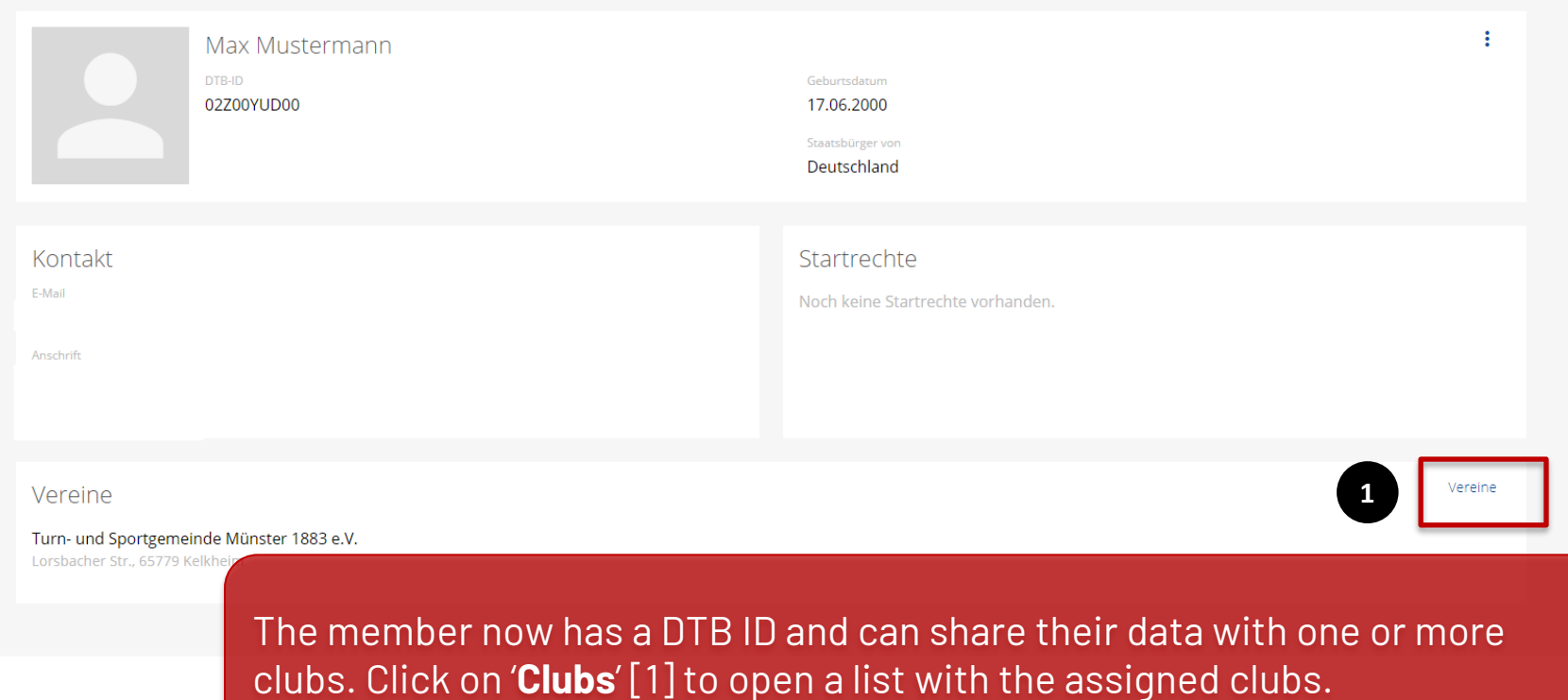

## **Approval for a club (2)**

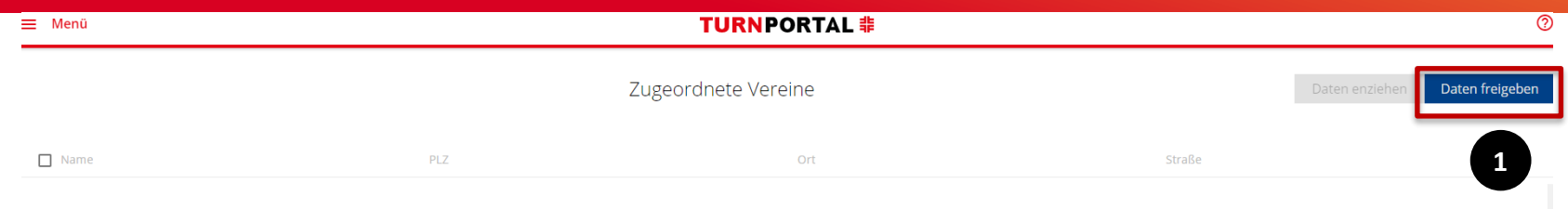

Keine Ergebnisse gefunden.

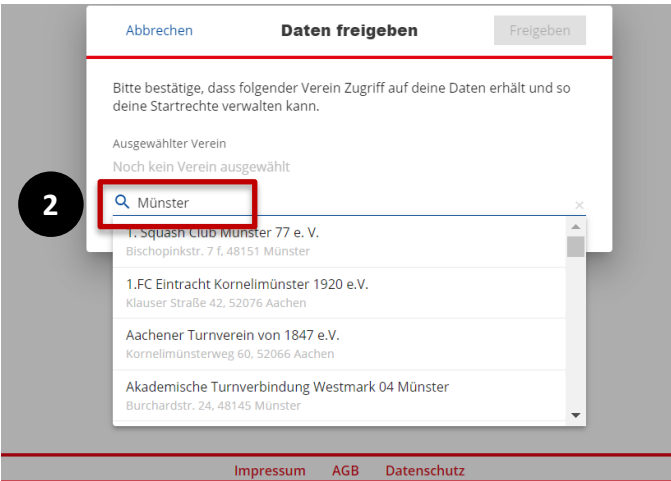

Click on '**Share data**' [1] to open a window for searching for clubs. By entering the city (Münster in this example) [2], you can select the relevant clubs.

## **Approval for a club (3)**

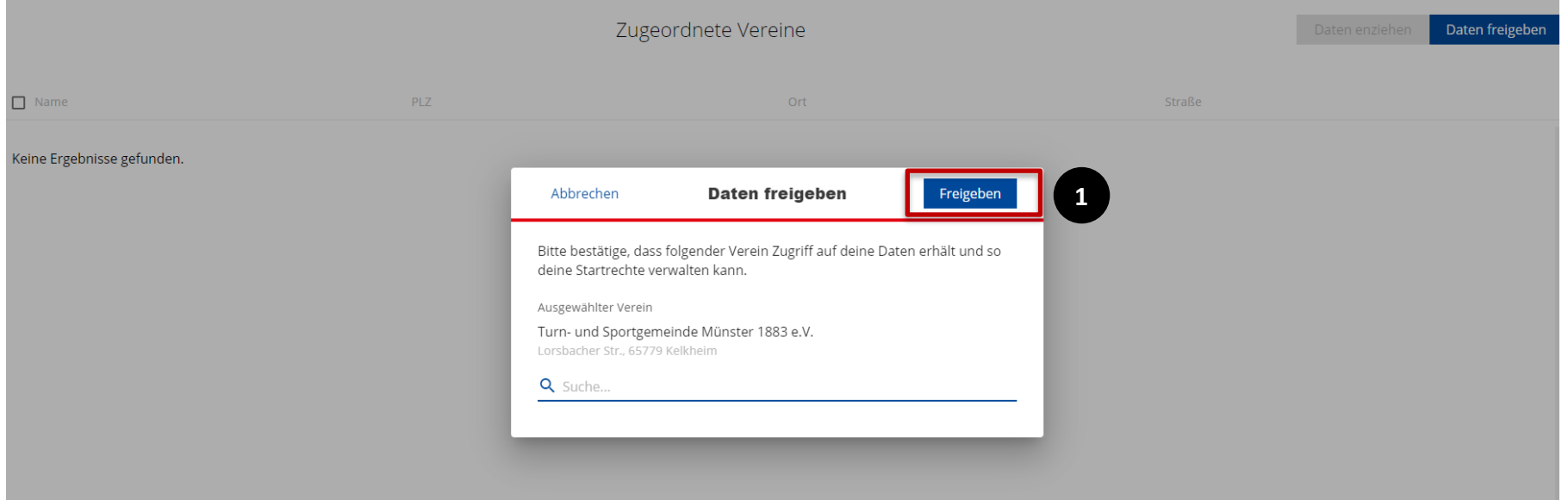

The data is confirmed by clicking on '**Share**' [1] and the club receives access to the data for start rights management.

## **Approval for a club (4)**

#### **TURNPORTAL 非**

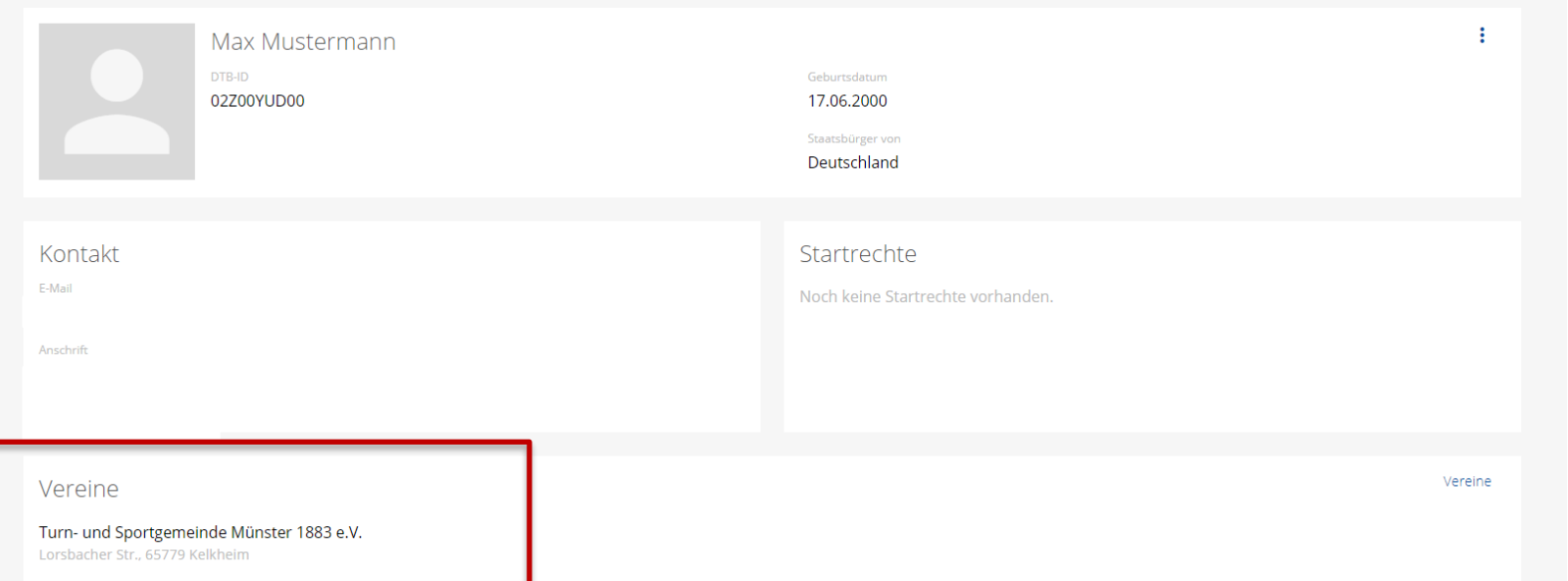

Once the member's details have been released, the relevant clubs can add the member to their list of members and apply for starting rights.

## **Approval for a club (5)**

### TURNPORTAL #

Hallo Max Mustermann,

der Verein Turn- und Sportgemeinde Münster 1883 e.V., hat ein oder mehrere Startrecht/e für dich beantragt.

Wenn du damit einverstanden bist, musst du nichts weiter unternehmen. Das bzw. die Startrecht/e ist/sind ab sofort gültig bis zum 31.12, in diesem Jahr.

Im Falle deiner Ablehnung kannst du dem Antrag innerhalb von 14 Tagen widersprechen. Dazu gehe bitte über den beigefügten Link in dein persönliches Profil im Turnportal. Über den Button "Widerspruch" kannst du das bzw. die Startrecht/e ablehnen.

Bitte beachte, dass immer nur allen Startrechten widersprochen werden kann, eine Einzelauswahl ist hier nicht möglich. Bitte setze dich bei Unklarheiten zu den Startrechten direkt mit in Verbindung.

Wir weisen darauf hin, dass das Recht auf Widerspruch verfällt, wenn du in der Zwischenzeit einen Wettkampf für den antragstellenden Verein bestreiten solltest.

Widerspruch

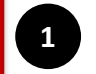

As soon as a club applies for starting rights for its member, it will receive an email. The starting rights are valid immediately. It is possible to ´**object**´ [1] to the application for starting rights within 14 days, provided that no competition has been participated in during this period.

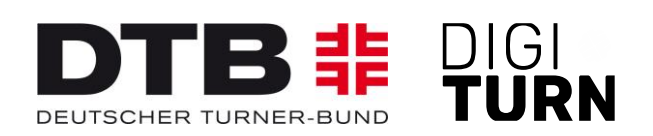

# **TURNPORTAL 非**

Further information on the passport system can be found at: <https://www.dtb.de/passwesen>

**If you have any further questions, please contact the passport offices of the regional gymnastics associations.**